The **Diagnoses** functionality allows you to quickly save a diagnosis on a patient's prescription.

## **Viewing and Adding Diagnoses**

Select the **Diagnoses** icon from the **Special** tab on the mSupply navigator window.

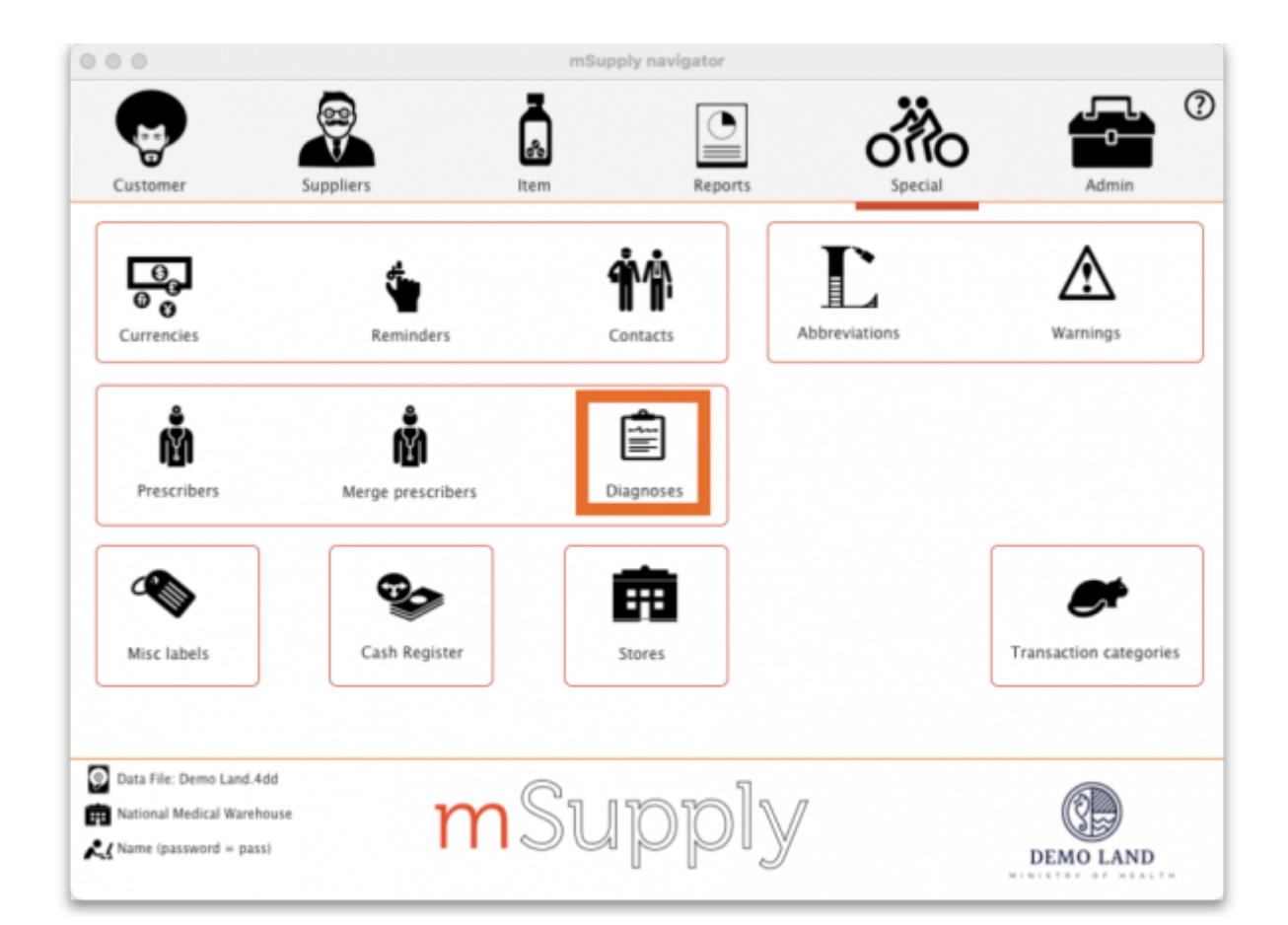

This will open the **Show diagnoses** window with a list of all diagnoses.

- The list will initially be ordered by date created. However, the list can be sorted by the ICD code or ICD description by clicking on the respective column header.
- You can use the search box to search for a diagnoses using either an ICD code or the ICD description.

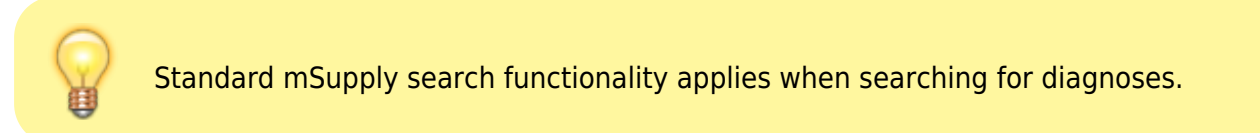

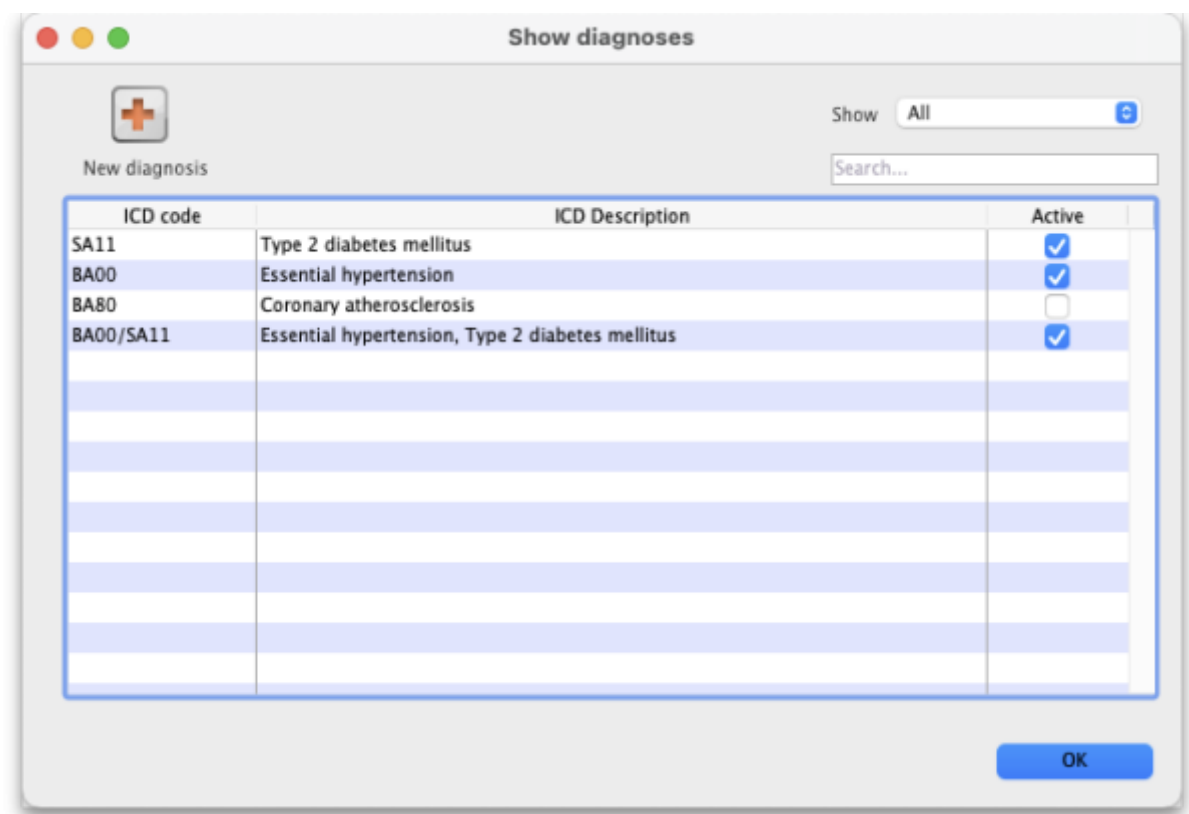

The list can be filtered using the **Show** drop-down box on the top right of the window:

- **All**: active and inactive diagnoses.
- **Active**: diagnoses that have not yet reached their specified valid till date.
- **Inactive**: diagnoses that have passed their specified valid till date. Inactive diagnoses will not appear in other windows, and cannot be saved to a patient prescription.

Click on the **New diagnosis** button on the top-left of the window to add a new diagnosis. This window will open:

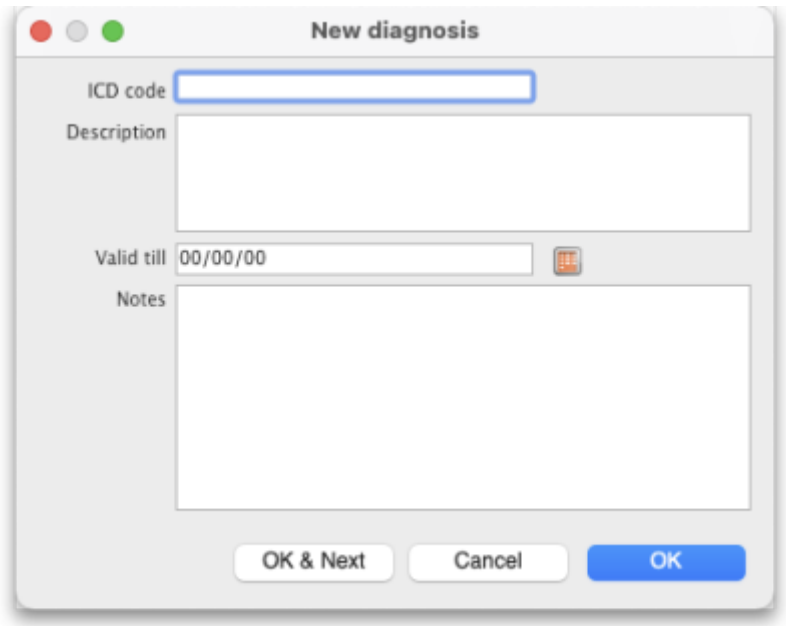

Enter the **ICD Code** and **Description**. Please note:

mSupply does not check the data entry in these boxes. Please double-check that you have entered the information correctly.

Enter the **Valid till** date. You can use the date selection tool by clicking on the calendar to the right of the box.

- The date entered determines how long the diagnosis will remain active. After this date the diagnsis will be automatically made inactive.
- The valid till field is non-mandatory. Leaving this field blank results in the code remaining permanently active.

## **Diagnoses on Prescriptions**

You must first turn on the Allow users to choose diagnoses on prescriptions store preference to allow diagnosis selection on prescriptions. See the [25.08. Virtual stores](https://docs.msupply.org.nz/other_stuff:virtual_stores#preferences_tab) page for details.

When this preference is turned on, when you create a new prescription you will be able to select a diagnosis using a drop-down list. The drop-down list will display and allow selection of any active diagnosis:

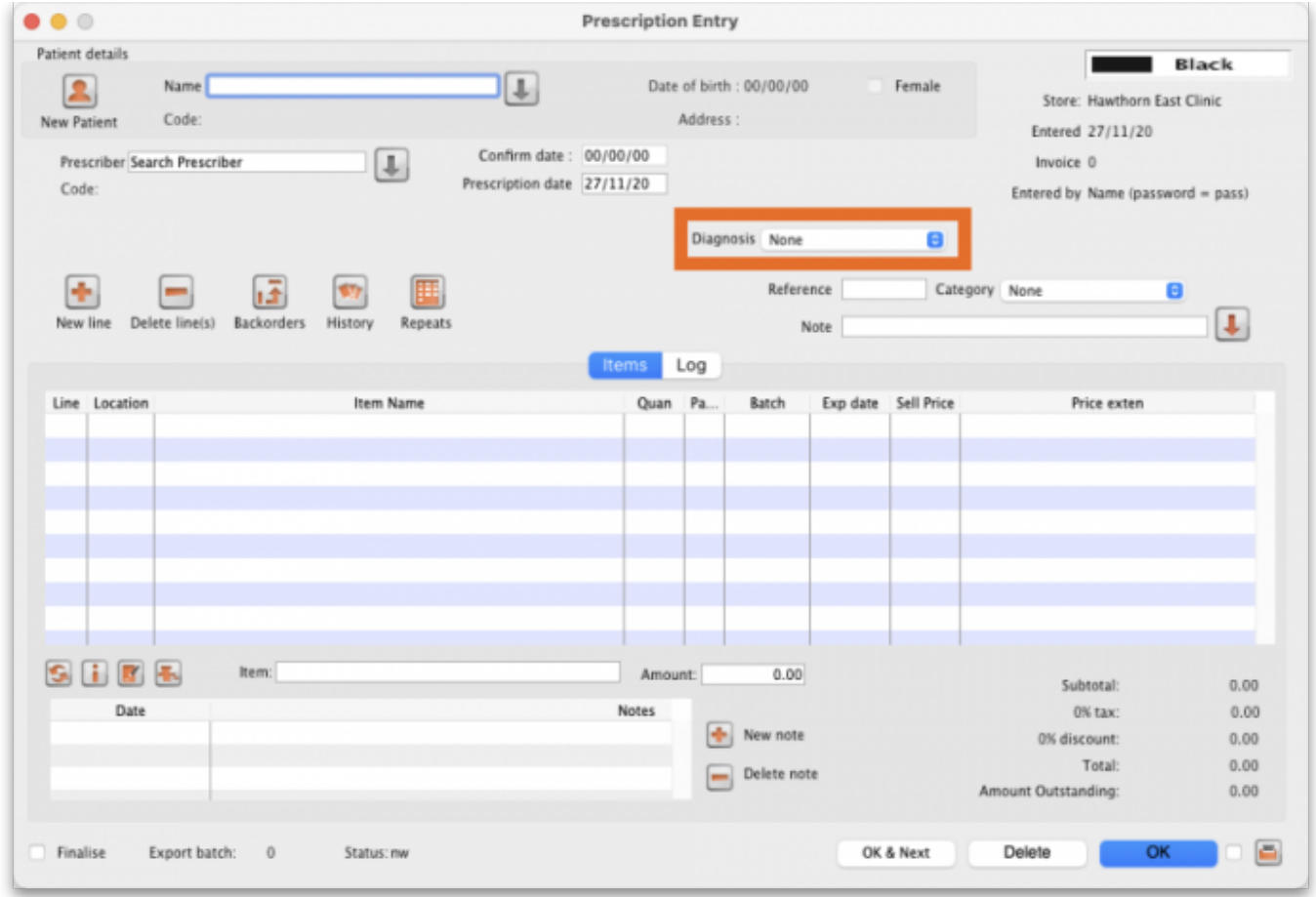

The diagnosis selected will be saved against the prescription together with all other information provided in the Prescription entry window.

Previous: *[10.06. Abbreviations for dispensing](https://docs.msupply.org.nz/dispensing:abbreviations)* | | Next: *[10.08. Label printing preferences](https://docs.msupply.org.nz/dispensing:printer_setup)*

From: <https://docs.msupply.org.nz/> - **mSupply documentation wiki**

Permanent link: **<https://docs.msupply.org.nz/dispensing:diagnoses>**

Last update: **2021/09/22 05:23**

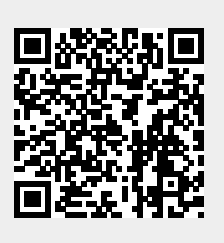